# **Manuel d'utilisation**

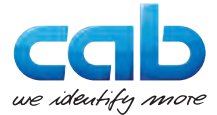

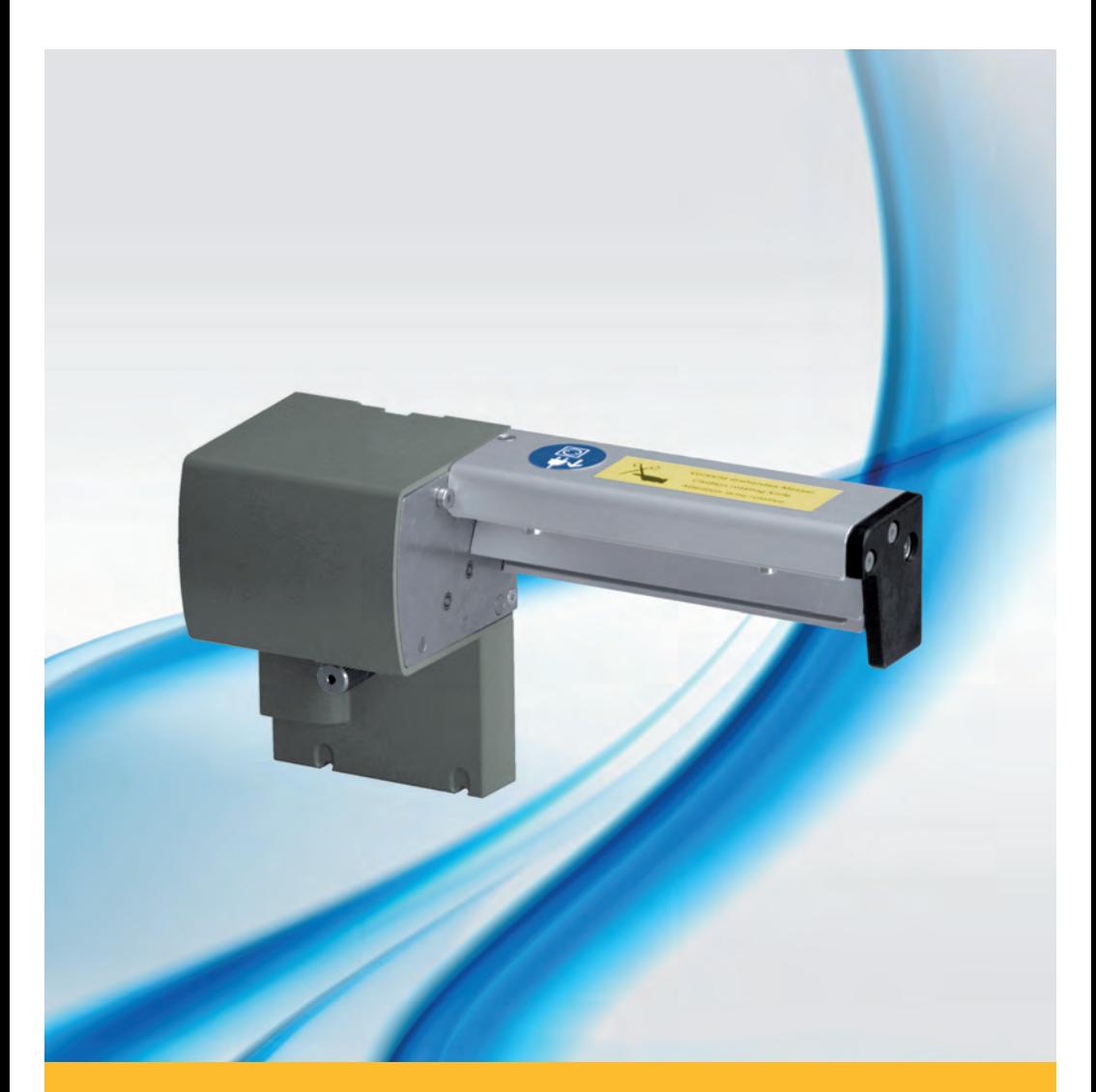

# **Massicots**

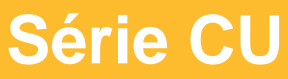

#### **2 Manuel d'utilisation 2**

#### **Édition:** 03/2016 - **Réf. article :** 9008945

#### **Droits d'auteurs**

Cette documentation ainsi que sa traduction sont la propriété de cab Produkttechnik GmbH & Co KG.

Tout usage, représentation, reproduction ou traduction de ce manuel, intégral ou partiel à d'autres fins que celles initialement prévues, nécessite au préalable une autorisation écrite de cab.

#### **Rédaction**

Pour vos questions ou suggestions veuillez vous adresser à cab Produkttechnik GmbH & Co KG.

#### **Actualité**

Par l'évolution permanente, des différences peuvent survenir entre la documentation et le matériel.

Consulter le site internet www.cab.de pour obtenir la dernière version.

#### **Conditions générales**

Les livraisons et prestations sont soumises aux « Conditions Générales de Vente » de cab.

#### **Allemagne**

cab Produkttechnik GmbH & Co KG

Postfach 1904 D-76007 Karlsruhe Wilhelm-Schickard-Str. 14 D-76131 Karlsruhe

Telefon +49 721 6626-0 Telefax +49 721 6626-249

www.cab.de info@cab.de

#### **France**

cab technologies s.a.r.l. F-67350 Niedermodern

www.cab.de/fr info.fr@cab.de

**USA** cab Technology Inc.

Téléphone +33 388 722 501 Phone +1 978 649 0293 Tyngsboro MA, 01879

www.cab.de/us info.us@cab.de

#### **Asie**

cab Technology Co., Ltd. 希爱比科技股份有限公司 Junghe, Taipei, Taiwan Phone +886 2 8227 3966

www.cab.de/tw info.asia@cab.de

**Chine** 

cab (Shanghai)Trading Co., Ltd.<br>包持(上海)贸易有限公司 Phone +86 21 6236-3161

www.cab.de/cn info.cn@cab.de

D'autres adresses de représentations cab sont disponibles sur demande.

# Table des matières

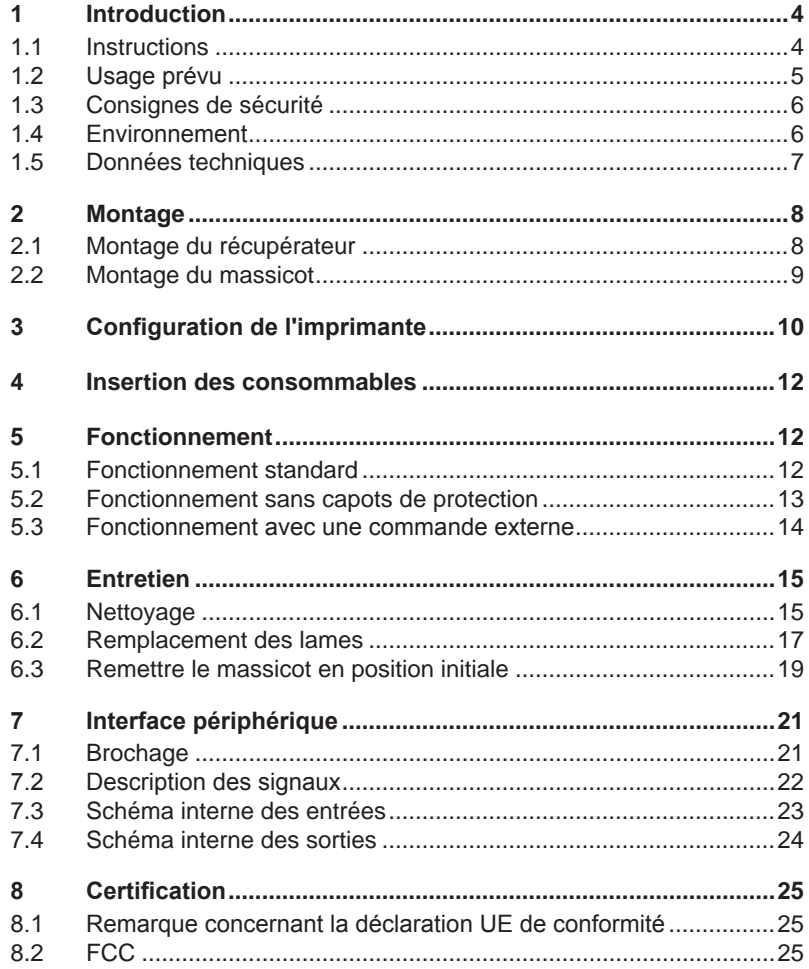

## <span id="page-3-0"></span>**4 1 Introduction 4**

#### **1.1 Instructions**

<span id="page-3-1"></span>Dans cette documentation les informations importantes sont marquées comme décrit ci-après :

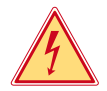

#### **Danger !**

**Vous met en garde d'un danger grave et imminent pour votre santé ou votre vie.**

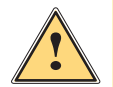

#### **Attention !**

**Vous prévient d'une situation dangereuse pouvant entraîner des dommages corporels ou matériels.**

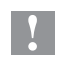

**! Précaution ! Retient votre attention à de possibles dangers, dommages matériels ou qualitatifs.**

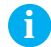

#### **i Information !**

**Vous conseille. Vous facilite le travail ou vous guide à travers les étapes importantes.**

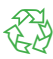

#### Environnement !

Conseils environnementaux.

- Directive concernant la marche à suivre.
- $\triangleright$  Renvoi vers un autre chapitre, position, image ou document.
- \* Option (accessoires, périphériques, matériels optionnels).

Heure Affichage sur l'écran.

#### <span id="page-4-0"></span>**1 [Introduction](#page-3-1) 5**

### **1.2 Usage prévu**

- L'appareil est exclusivement destiné comme une option pour les imprimantes des séries A+, XC et XD pour la coupe de matières admises par le fabricant. Une utilisation autre que celle prévue est à proscrire. Le fabricant ainsi que le revendeur décline toute responsabilité en cas d'incident dû à une telle utilisation ; l'utilisateur sera tenu seul responsable.
- Pour une utilisation adéquate, le suivi du manuel d'utilisation ainsi que les recommandations du fabricant sont primordiaux.
- Ce matériel est élaboré d'après les derniers critères technologiques et les règles de sécurité actuelles. Cependant suivant son utilisation, des dysfonctionnements peuvent survenir, présentants des dangers pour l'utilisateur ou son entourage et causer des dommages au matériel ou à d'autres objets se situant à proximité.
- L'appareil ne doit être utilisé qu'en parfait état de fonctionnement et ceci en parfaite connaissance des règles de sécurité et d'instructions d'emploi.

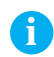

**i Information ! Toutes les documentations actualisées sont consultables sur notre site internet.**

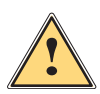

#### **Attention !**

**Cet appareil est un produit de classe A. Dans un environnement résidentiel, il risque de provoquer un brouillage radio, auquel cas l'utilisateur pourra être tenu de prendre des mesures adéquates.**

## <span id="page-5-0"></span>**6 1 [Introduction](#page-3-1) 6**

## **1.3 Consignes de sécurité**

- Éteindre et débrancher l'imprimante avant le montage ou démontage du massicot.
- N'utiliser le massicot que lorsqu'il est monté sur l'imprimante.
- Les lames du massicot sont très affûtées. Risque de blessure en particulier lors de l'entretien.

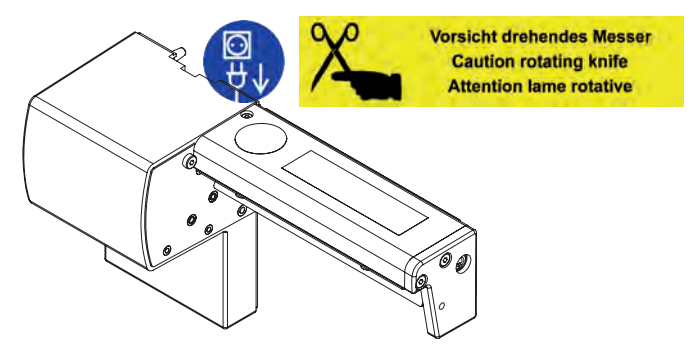

- Les interventions qui ne sont pas décrites dans ce manuel ne peuvent être exécutées que par un personnel formé ou des techniciens habilités.
- Des interventions inadéquates sur les parties électroniques ou leurs logiciels peuvent causer des dysfonctionnements. D'autres interventions inappropriées ou transformations de l'appareil peuvent avoir une incidence sur sa sécurité.
- Les réparations doivent toujours être effectuées dans un atelier qualifié possédant les compétences et le matériel nécessaires pour une remise en état optimale.
- Des autocollants sont disposés sur le matériel afin de mettre en garde l'utilisateur sur les dangers auquels il pourrait être exposé. Ne pas retirer ces autocollants afin d'être constamment informé de la présence de ces risques.

### **1.4 Environnement**

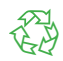

Le matériel obsolète est composé de matériaux de qualité recyclables qui devraient subir une revalorisation.

Déposer dans des points de collecte, séparé des autres déchets.

De part sa modularité de conception, il est très facile de décomposer l'appareil en pièces détachées.

- Recycler les pièces détachées.
- E Le circuit électronique de l'appareil doit être déposé dans un endroit prévu à cet effet ou retourné au vendeur.

### <span id="page-6-0"></span>**1 [Introduction](#page-3-1)**

### **1.5 Données techniques**

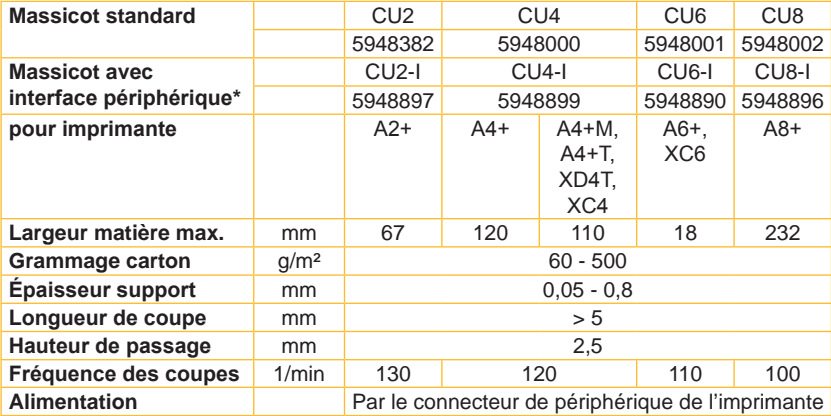

\* Interface pour déclencheur ou commande externe.

**! Précaution ! La longueur de coupe minimale dépend de la matière et notamment de ses caractéristiques adhésives.**

X **Effectuer des tests préalables. Même avec des matières très fines, très dures ou très molles.**

La durée de vie des lames est de plus de 500.000 coupes.

Cependant, suivant le type de matière il peut arriver que les lames soit usées prématurément et nécessitent un remplacement. Un nouvel affûtage des lames n'est pas prévu.

Pour les massicots CU4 et CU4-I il existe en option un récupérateur pour la matière coupée.

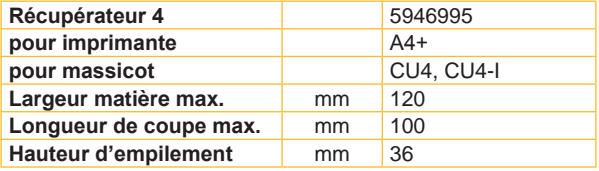

### <span id="page-7-0"></span>**8 2 Montage 8**

**2.1 Montage du récupérateur**

<span id="page-7-1"></span>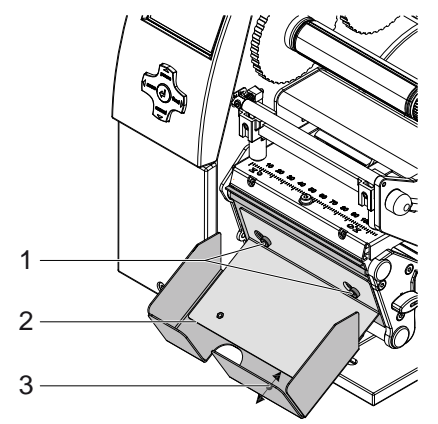

- 1. Desserrer les vis (1).
- 2. Positionner le récupérateur (2) en faisant passer les vis (1) dans les trous oblongs à l'avant de la tôle d'arrachage ou de la tôle de pré-décollement, puis le déplacer vers la gauche jusqu'à l'emboitement.
- 3. Resserrer les vis (1).
- 4. Ajuster la taille du récupérateur (2) avec la partie coulissante (3) d'après la taille de l'étiquette coupée.

### <span id="page-8-0"></span>**2 [Montage](#page-7-1)**

#### **2.2 Montage du massicot**

**! Précaution !** X **Éteindre et débrancher l'imprimante avant le montage ou le démontage du massicot.**

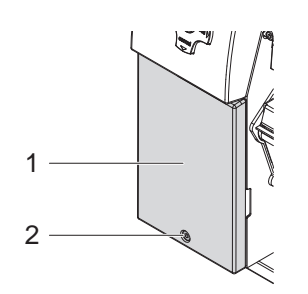

- 1. Desserrer et retirer la vis (2).
- 2. Enlever le couvercle de protection (1).

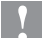

#### **! Précaution !**

**Pour le fonctionnement avec une imprimante de la série A+, une tôle d'arrachage ou une tôle de pré-décollement doit être présente sur l'imprimante, pour garantir le passage des consommables vers le massicot.**

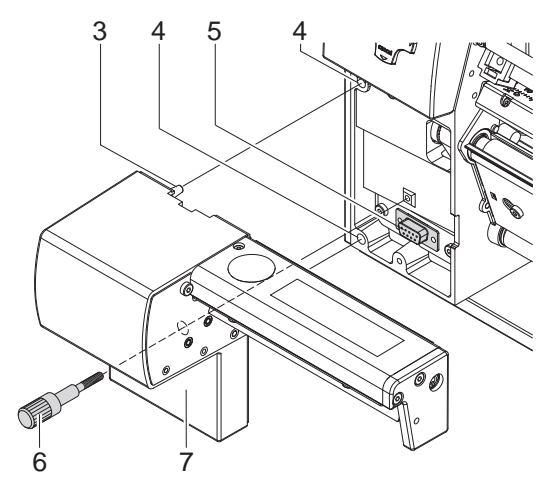

- 3. Positionner le massicot (7) à l'aide des tiges (3) dans les perçages (4).
- 4. Déplacer le massicot vers l'imprimante. S'assurer que le connecteur soit bien relié au connecteur de périphérique (5) de l'imprimante.
- 5. Fixer le massicot (7) en serrant la tige (6).

## <span id="page-9-0"></span>**10 10 3 Configuration de l'imprimante**

<span id="page-9-1"></span>Après le montage du massicot, l'imprimante le reconnaît automatiquement lors de la mise sous tension.

Des réglages peuvent être effectués sur l'imprimante pour une utilisation concrète. Lorsque le massicot est présent, le menu "Massicot" apparaît alors dans la configuration de l'imprimante.

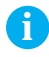

**i Information ! Pour plus d'informations sur la configuration de l'imprimante Manuel de configuration de l'imprimante**

Les paramètres de configuration du massicot se trouvent dans le menu

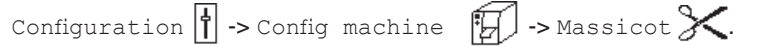

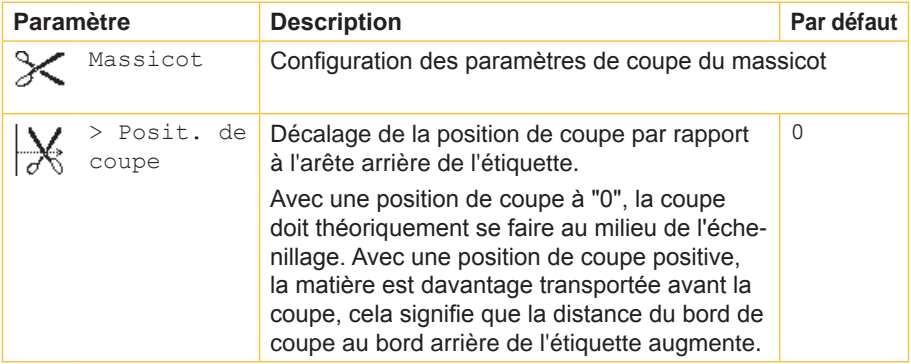

**i Information ! Les réglages dans le menu configuration de l'imprimante sont des réglages de bases pour la combinaison imprimante - massicot. De nouveaux réglages sont nécessaires lors du remplacement du massicot ou de l'imprimante.**

**Les réglages pour la tâche d'impression sont à effectuer prioritairement dans le logiciel. Des paramètres supplémentaires concernant la position de coupe y sont disponibles.**

**Les positions de coupe du menu configuration de l'imprimante et du logiciel s'additionnent.**

## **[3 Configuration](#page-9-1) de l'imprimante**

Dans le mode de coupe, le type de détection des étiquettes ainsi que le type de recul sont réglables dans le menu Configuration  $\begin{bmatrix} \r\end{bmatrix} \rightarrow$  Config impression  $\stackrel{\bullet}{\longrightarrow}$ .

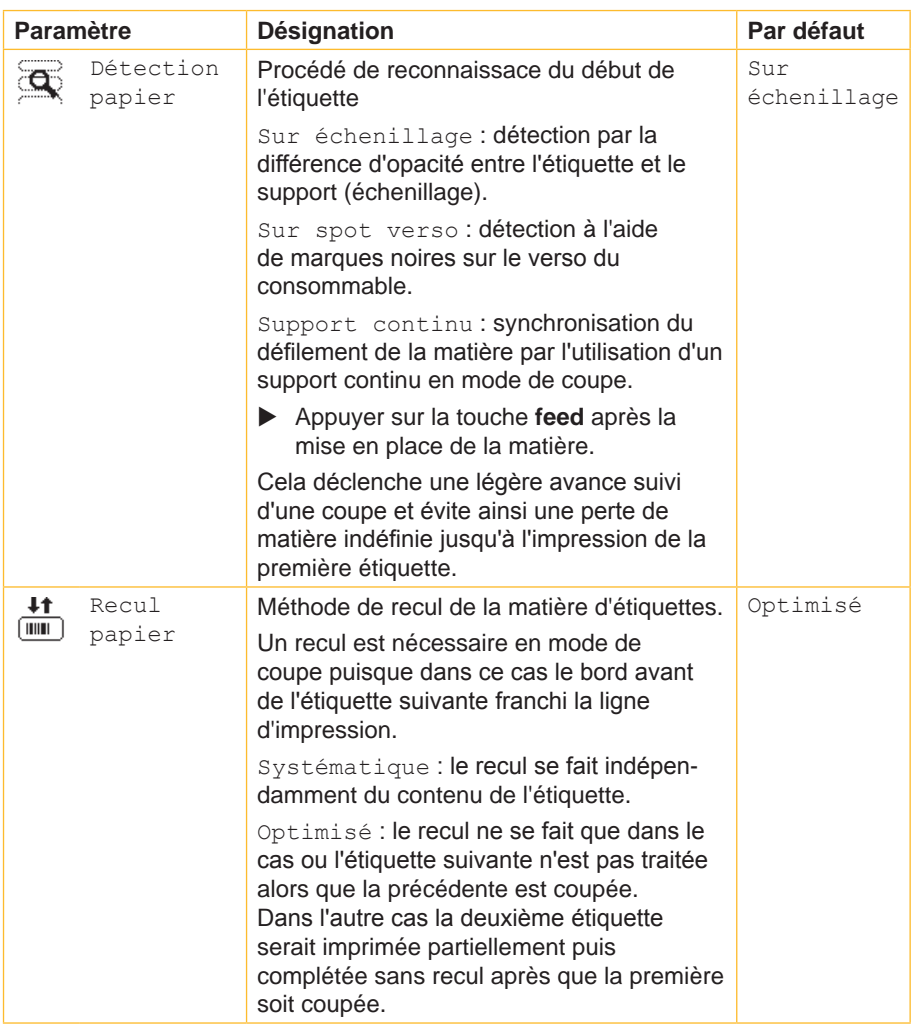

**11**

### <span id="page-11-0"></span>**12 4 Insertion des consommables 12**

- Insérer le ruban transfert et les étiquettes en suivant les consignes du manuel d'utilisation de l'imprimante. En mode de coupe, la matière avec les étiquettes est insérée comme pour le mode d'arrachage.
- <span id="page-11-1"></span> $\blacktriangleright$  Guider la matière entre le rouleau et la tête d'impression afin que le début de la bande dépasse entre les lames du massicot.

#### **5 Fonctionnement**

#### **5.1 Fonctionnement standard**

L'imprimante est prête à fonctionner lorsque tous les câbles sont branchés et que les consommables sont correctement insérés.

#### **i Information !**

X **Lors de l'utilisation d'un support continu, sélectionner le paramètre Support continu dans le menu Configuration -> Config impression -> Détection papier.** 

**Sinon aucune coupe de synchronisation ne peut être déclenchée.**

- $\blacktriangleright$  Mettre l'imprimante sous tension. Le massicot effectue une première coupe.
- X Appuyer sur la touche **feed**. Cela va effectuer une avance et une coupe de synchronisation.

Si la tête d'impression n'est pas ouverte entre les différentes tâches d'impression aucune autre synchronisation n'est nécessaire, même lorsque l'imprimante est mise hors tension.

 $\triangleright$  Activer la commande de coupe dans le logiciel. En programmation directe cela se fait grâce à la commande C  $(D)$  Manuel de programmation).

 $\blacktriangleright$  Démarrer la tâche d'impression. Toutes les tâches d'impressions sont imprimées sans interruption les unes après les autres et sont coupées suivant la sélection (après chaque étiquette, après une quantité d'étiquettes ou à la fin du lot).

## <span id="page-12-0"></span>**5 [Fonctionnement](#page-11-1) 13**

### **5.2 Fonctionnement sans capots de protection**

En raison de la diversité des matières, dans certains rares cas il peut se produire un problème dans le transport de la matière dû aux capots de protection. Dans ce cas les capots de protection peuvent être démontés.

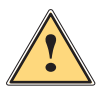

#### **Attention !**

**Risque de blessures !**

X **Prendre des mesures particulières de précautions pour l'utilisation du massicot sans capots de protection.**

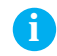

#### **i Information !**

**Une brosse antistatique optionnelle est disponible pour l'imprimante en cas de chargement électrostatique dû à la matière.**

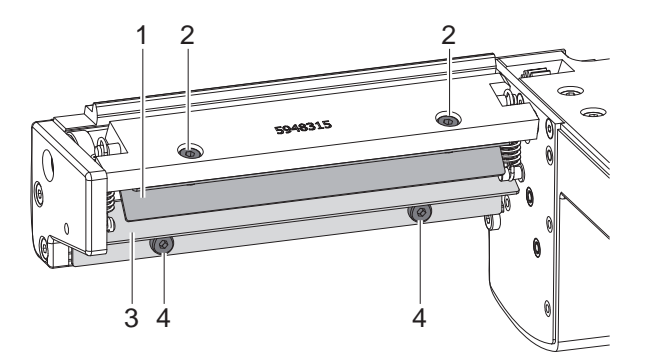

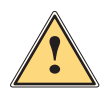

#### **Attention !**

**Les lames du massicot sont très affûtées ! Risque de blessures !** X **Éteindre et débrancher l'imprimante pour éviter tout mouvement des lames.**

- 1. Mettre l'imprimante hors tension et démonter le massicot.
- 2. Desserrer les vis (4) et retirer le capot (3).
- 3. Desserrer les vis (2) et retirer le capot (1).

Remonter les capots en inversant les étapes.

### <span id="page-13-0"></span>**14 5 [Fonctionnement](#page-11-1) 14**

#### **5.3 Fonctionnement avec une commande externe**

En plus du fonctionnement standard, le massicot CU-I, avec interface périphérique, permet une "coupe à la demande".

Dans ce mode de fonctionnement il est nécessaire de connecter un déclencheur ou une commande externe sur l'interface périphérique du massicot.

**i Information ! Ce mode de fonctionnement requiert la connexion de la broche 13 (STA) avec la broche 12 (GND) de l'interface périphérique du massicot.**

**( Chapitre "7 Interface périphérique").**

Une tâche d'impression transmise est récupérée puis traitée par parties. L'impression d'une (ou plusieurs) étiquettes incluant la coupe sera démarrée lorsque :

- une tâche d'impression est présente
- aucune étiquette n'est en cours d'impression
- le signal START est envoyé par un déclencheur ou une commande externe.

## <span id="page-14-0"></span>**6 Entretien 15**

## **6.1 Nettoyage**

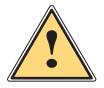

#### <span id="page-14-1"></span>**Attention !**

X **Éteindre et débrancher l'imprimante pour éviter tout mouvement des lames.**

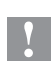

**! Précaution ! Les lames du massicot sont très affûtées ! Risque de blessures !**

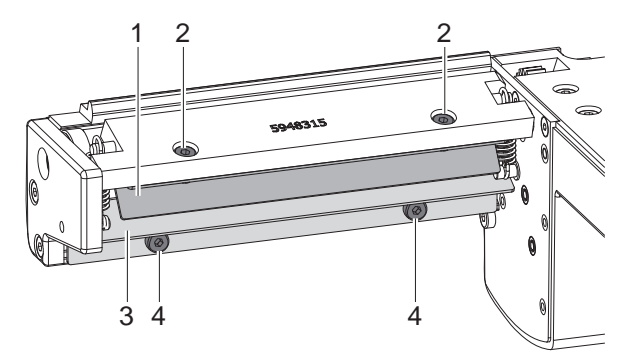

- 1. Démonter le massicot de l'imprimante.
- 2. Desserrer les vis (2,4) et retirer le capot de protection (1,3).
- 3. Retirer les particules de poussières avec un pinceau mou ou un aspirateur.
- 4. Pour le nettoyage tourner la lame rotative à l'aide de la fente (6) et d'un tournevis plat (taille 7 mm). L'angle de rotation est limité à 120°.
- 5. Si l'angle de rotation n'est pas suffisant pour le nettoyage, desserrer la vis (5) d'environ 5 mm. L'axe peut maintenant se tourner entièrement.
- 6. Retirer tous les dépôts sur les lames avec de l'alcool et un chiffon doux.

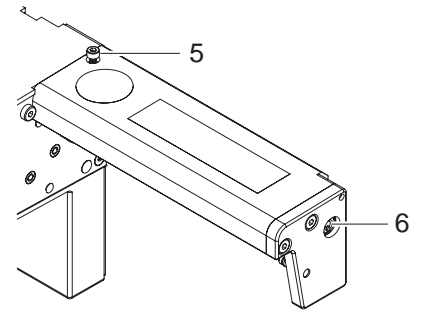

#### **16 6 [Entretien](#page-14-1) 16**

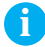

**i Information ! Si le massicot coupe directement dans l'étiquette plutôt que dans l'échenillage, des restes d'adhésifs vont se déposer sur les lames. Des particules d'adhésifs vont également se déposer sur le rouleau d'impression en mode de coupe avec retrait.**

▶ Nettoyer régulièrement le rouleau d'impression (▷ Manuel d'utili**sation de l'imprimante) et les lames du massicot.**

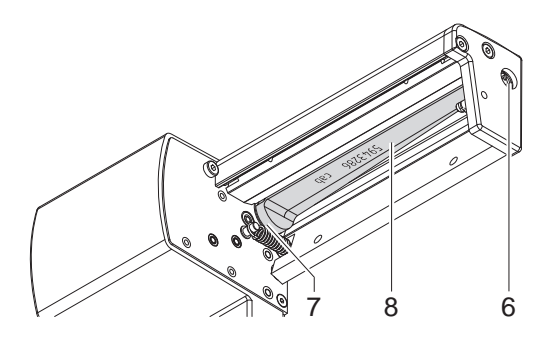

- 7. Graisser les parties cylindriques (7) de la lame rotative (8) avec une graisse multi-usages de bonne qualité. Pour cela maintenir le pinceau enduit de graisse sur les parties cylindriques et tourner la lame rotative à l'aide de la fente (6) et d'un tournevis plat (taille 7 mm). La surface est graissée lors de la rotation de la lame.
- 8. Si la vis (5) a été desserrée durant le nettoyage, remettre le massicot en position initiale  $\triangleright$  Paragraphe 6.3.
- 9. Remettre la protection (1) et resserrer les vis M4x6 (2) puis remettre la protection (3) et resserrer les vis M4x10 (4).

## <span id="page-16-0"></span>**6 [Entretien](#page-14-1) 17**

#### **6.2 Remplacement des lames**

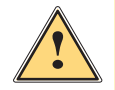

#### **Attention !**

- X **Éteindre et débrancher l'imprimante pour éviter tout mouvement des lames.**
- 1. Démonter le massicot.
- 2. Retirer le capot  $\triangleright$  Paragraphe 6.1.
- 3. Tourner la lame rotative (2) en utilisant la fente (3) à l'aide d'un tournevis plat, afin que le marquage (1) sur la lame rotative soit positionné vers le bas.

Dans cette position le pointeau fileté (4) de la roue d'entraînement à l'arrière du massicot est accessible.

4. Dévisser le pointeau fileté (4) de quelques tours.

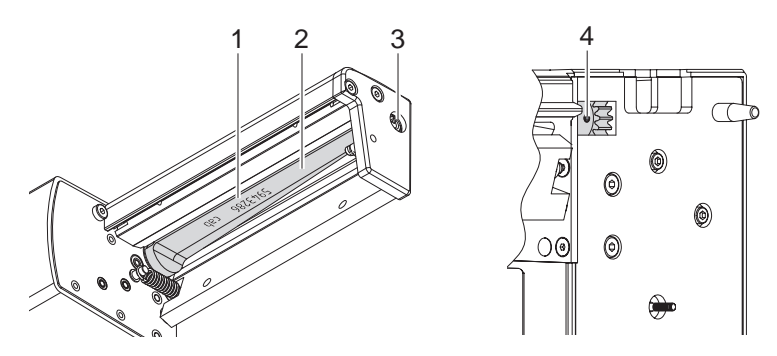

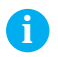

#### **i Information !**

X **Lors du démontage, s'assurer de ne pas perdre les rondelles d'ajustage (A, B, C) des axes de la lame rotative (2) et de la lame linéaire (12).**

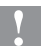

**! Précaution ! Les ressorts (6, 13) sont tendus.**

- X **Maintenir fermement la lame linéaire (11) et pousser légèrement l'axe de la lame vers la paroi (9).**
- 5. Desserrer les vis (8) et retirer la platine de maintien (15). Le ressort (13) va se détendre.
- 6. Retirer le ressort (13) de la lame linéaire.
- 7. Retirer la lame rotative (2) de son roulement (5). Le ressort (6) va se détendre.
- Si la lame linéaire n'a pas besoin d'être remplacée, continuer au point 11.

#### **18 6 [Entretien](#page-14-1) 18**

- 8. Enlever le ressort (6) et la lame linéaire (11).
- 9. Engager l'axe de la (nouvelle) lame linéaire équipé de la rondelle (B) dans le palier (10) situé sur la paroi.
- 10. Accrocher le ressort (6) détendu sur la tige d'accroche de la paroi (9) et celle de la lame linéaire (11).

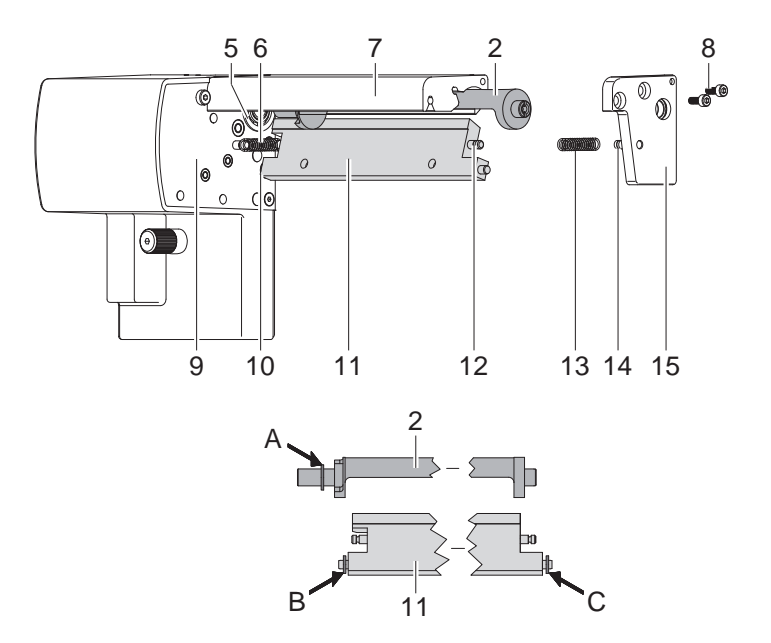

- 11. Pousser la lame linéaire (11) vers l'arrière. Le ressort (6) va se tendre.
- 12. Engager l'axe de la (nouvelle) lame rotative (2) équipé de la rondelle (A) dans le roulement (5) situé sur la paroi.
- 13. Remettre la rondelle (C) sur l'axe de la lame linéaire.
- 14. Accrocher le ressort (13) détendu sur les tiges d'accroches (12, 14) de la platine et de la lame linéaire.
- 15. Engager la platine (15) sur les axes des lames (2, 11). Le ressort (13) va se tendre.
- 16. Fixer légèrement la platine (15) à l'aide des vis (8) sur le profil (7).
- 17. Ajuster la platine (15) sur le profil (7) et serrer les vis (8).
- 18. Revisser le pointeau fileté (4) sur la roue d'entraînement.
- 19. Graisser la lame rotative  $\triangleright$  Paragraphe 6.1 et l'ajuster  $\triangleright$  Paragraphe 6.3.
- 20. Remettre les capots de protection  $\triangleright$  Paragraphe 6.1.

## <span id="page-18-0"></span>**6 [Entretien](#page-14-1) 19**

## **6.3 Remettre le massicot en position initiale**

Après un nettoyage ou un changement de lame, une réinitialisation de la position de la lame rotative (4) et de la roue codeuse (11) est nécessaire pour le bon fonctionnement du massicot.

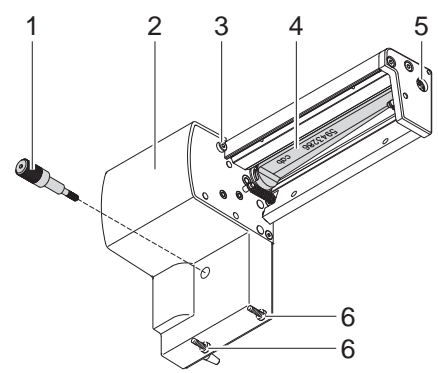

- 1. Desserrer et retirer complètement les vis (1), (3) et (6, à l'arrière).
- 2. Retirer le capot (2).

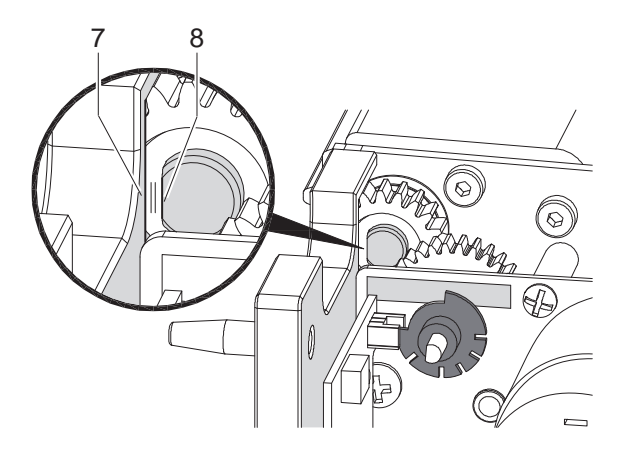

3. Tourner la lame rotative à l'aide de la fente (5) et d'un tournevis plat (taille 7 mm), afin que le méplat (8) de l'axe de la lame soit parallèle à la paroi (7).

## **20 20 6 [Entretien](#page-14-1)**

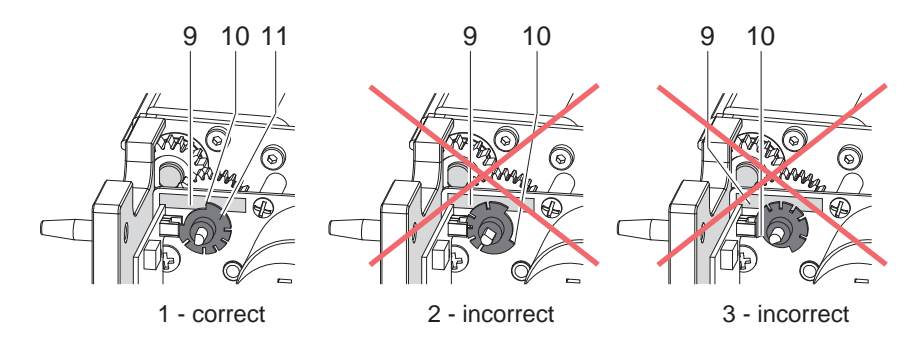

- 4. Vérifier la position de la roue codeuse (11).
- Si le réglage est correct, la roue codeuse (11) se trouve comme sur le schéma 1, c'est à dire que le bord (10) de la roue se situe sur le marquage (9).
- Si la roue codeuse se trouve comme sur les schémas 2 ou 3, il faut tourner la lame rotative jusqu'à ce qu'elle atteigne la position du schéma 1 :

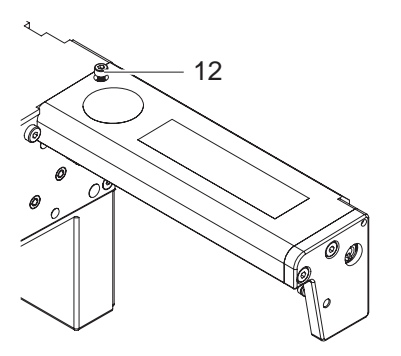

- Desserrer la vis (12) d'environ 5 mm.
- Faire tourner la lame rotative d'un ou deux tours complets jusqu'à ce que le méplat (8) soit à nouveau parallèle à la paroi (7) et que la roue codeuse soit dans la position comme sur le schéma 1.
- Resserrer la vis (12).
- 5. Remettre le capot de protection.

## <span id="page-20-0"></span>**7 Interface périphérique 21**

## **7.1 Brochage**

<span id="page-20-1"></span>Les massicots CU-I sont équipés d'une interface périphérique, qui permet de déclencher le cycle d'impression et de coupe, pour l'intégration dans un automatisme.

L'interface comporte un connecteur SUB-D 15 broches (1).

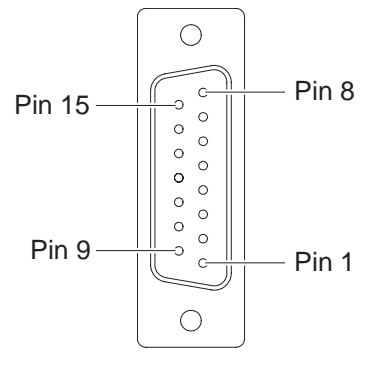

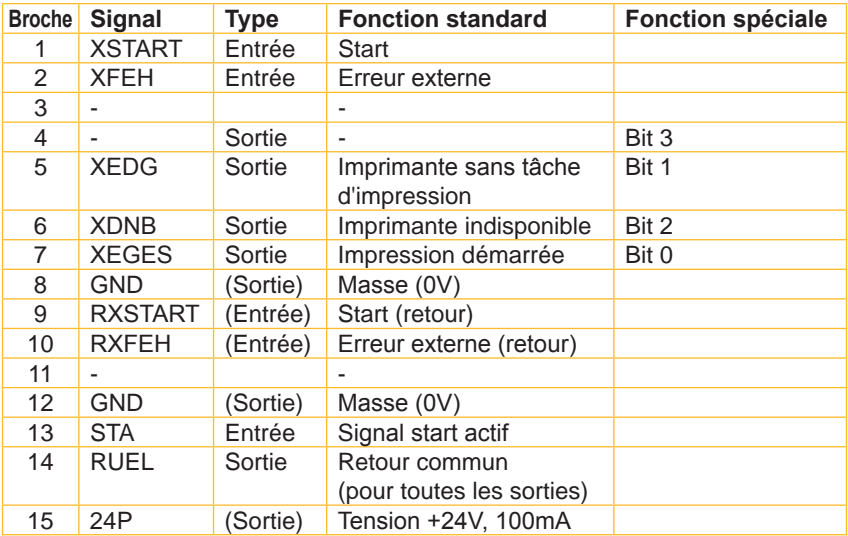

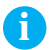

**i Information ! Seules les fonctions standards de l'interface sont décrites dans ce document.** 

**Pour les informations spécifiques Manuel de programmation, commandes x ou X.**

# <span id="page-21-0"></span>**22 [7 Interface](#page-20-1) périphérique 22**

# **7.2 Description des signaux**

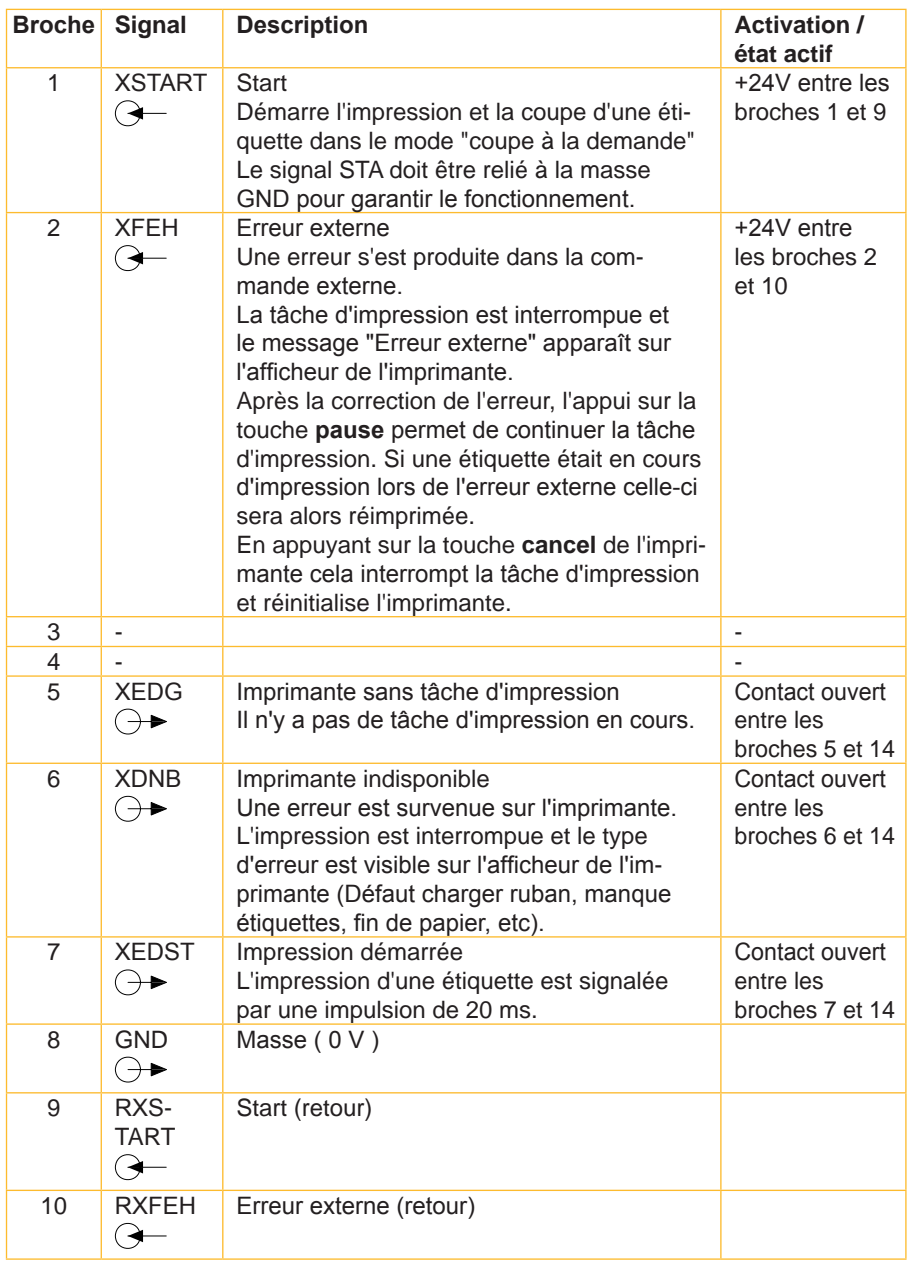

### <span id="page-22-0"></span>**[7 Interface](#page-20-1) périphérique**

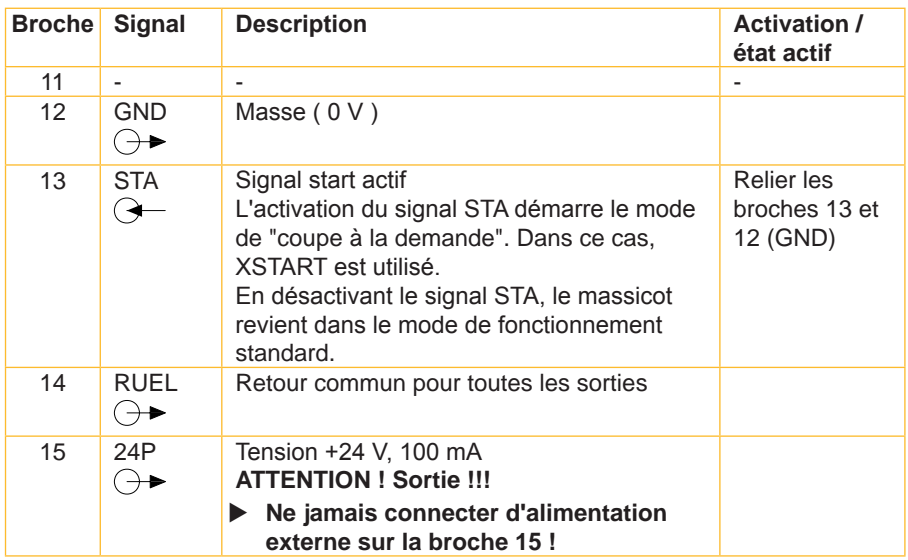

### **7.3 Schéma interne des entrées**

Les entrées XSTART et XFEH sont optocouplées avec une résistance de limitation en courant de 2.2 kΩ pour une utilisation en 24 V.

A chaque signal X (type de signal) est associé un signal de retour RX (type de signal) sur le connecteur. Les paires de signaux suivants en résultent :

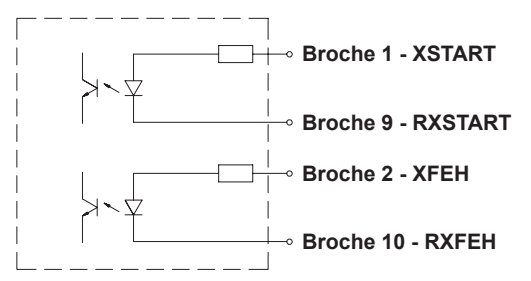

Suivant le mode de fonctionnement l'entrée STA (broche 13) doit être reliée avec GND (broche 12).

Pour le déclenchement externe du mode de coupe, le périphérique connecté (déclencheur, commande externe) doit être équipé d'un connecteur SUB-D 15 broches.

## <span id="page-23-0"></span>**24 24 [7 Interface](#page-20-1) périphérique**

**XSTART 1 XFEH 2 3 4 XEDG 5 XDNB 6 XEGES 7 GND 8 RXSTART** 9 **RXFEH 10 11** GND | 12-**STA 13 RUEL 14 24P 15**

Exemple de schéma pour un déclencheur :

#### **7.4 Schéma interne des sorties**

Toutes les sorties sont conçues avec des relais semi-conducteurs.

Le commun des sorties est représenté sur le connecteur à travers le signal RUEL (broche 14).

Le changement d'état des sorties s'effectue lorsque le contact entre le retour commun et la sortie respective est ouvert ou fermé.

**Broche 4 -** *non utilisée* **Broche 5 - XEDG Broche 6 - XDNB Broche 7 - XEGES Broche 14 - RUEL**

Conditions électriques :  $U_{\text{max}} = 42 \text{ V}$ ,  $I_{\text{max}} = 100 \text{ mA}$ 

### <span id="page-24-0"></span>**8 Certification 25**

## **8.1 Remarque concernant la déclaration UE de conformité**

Les massicots de la série CU répondent aux exigences fondamentales en matière de santé et de sécurité des directives européennes :

- Directive 2014/30/UE concernant la compatibilité électromagnétique
- Directive 2011/65/UE relative à la limitation de l'utilisation de certaines substances dangereuses dans les équipements électriques et électroniques

#### **Déclaration UE de conformité**

<https://www.cab.de/media/pushfile.cfm?file=2715>

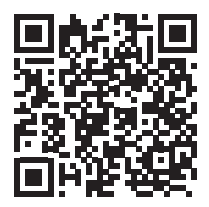

## **8.2 FCC**

**NOTE : This equipment has been tested and found to comply with the limits for a Class A digital device, pursuant to Part 15 of the FCC Rules. These limits are designed to provide reasonable protection against harmful interference when the equipment is operated in a commercial environment. The equipment generates, uses, and can radiate radio frequency and, if not installed and used in accordance with the instruction manual, may cause harmful interference to radio communications. Operation of this equipment in a residential area is likely to cause harmful interference in which case the user may be required to correct the interference at his own expense.**

Cette page a intentionnellement été laissée vide.